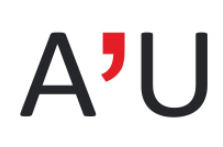

agence d'urbanisme région nîmoise et alésienne

# Exploitation des cartes de flux

## Méthodologie

L'analyse des flux et leur compréhension est fortement tributaire des modes de représentations. En l'absence d'un travail préalable de simplification la représentation cartographique de flux asymétriques est difficile. Les cartes sont vite illisibles.

Les nouvelles bibliothèques d'outils de « Data vision » disponibles sur Internet permettent désormais de visualiser de manière dynamique la complexité des flux d'échanges qu'il serait très difficile d'appréhender avec les logiciels traditionnels de cartographie.

La méthode de visualisation proposée est issue d'un article publié dans la revue scientifique *[Journal](https://doi.org/10.1080/17445647.2017.1313788) of Maps*. Daniel M. Stephen & Bernhard Jenny (2017) Automated layout of origin-destination flow maps: U.S. county-to-county migration *2009–2013, Journal of Maps, 13:1, 46‐55.*

Où comment passer de ceci…

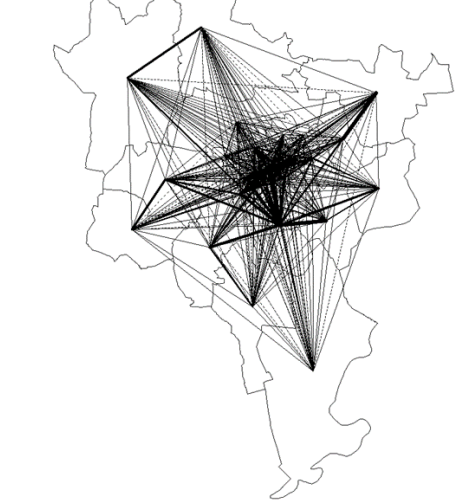

à cela ?

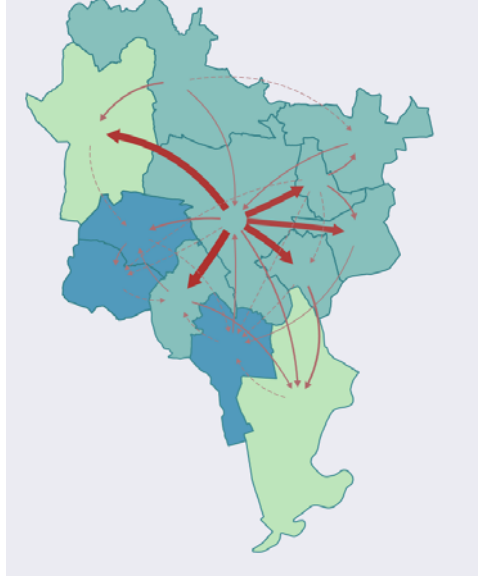

A l'ouverture, la carte représente les **flux nets** entre les secteurs de l'EMD (les 20 secteurs de Nîmes sont regroupés en un seul).

Le **flux net** représente la **différence** de déplacements entre 2 secteurs.

 $(A->B) - (B->A)$ 

Le sens de la flèche indique le sens du flux le plus fort, son épaisseur la valeur du flux.

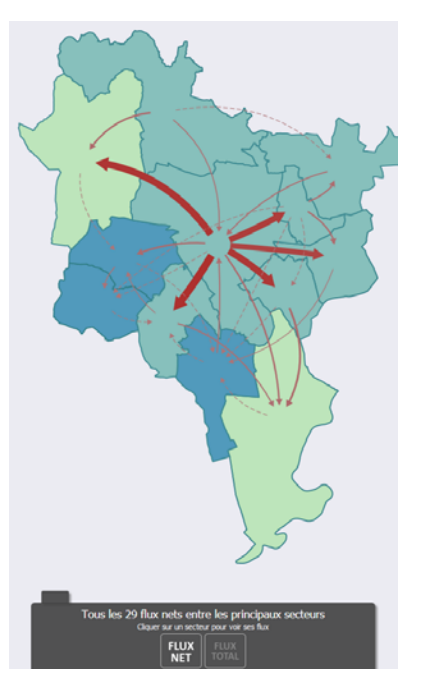

Il est possible de visualiser le **flux total** entre les secteurs encliquant sur le bouton :

 $FUV$ <sub>TOTAL</sub>

Le **flux total** représente la **somme** des déplacements entre 2 secteurs :  $(A->B) + (B->A)$ 

Les flèches ne sont donc pas orientées.

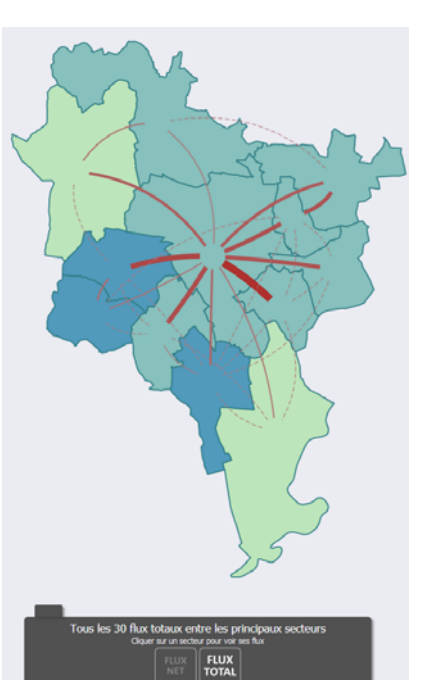

**En cliquant** sur un secteur, de nouveaux menus apparaissent au bas de la carte.

Il est possible de connaître la **valeur des flux pour chaque sens** (entrant et sortant)

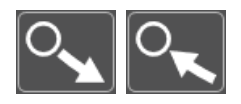

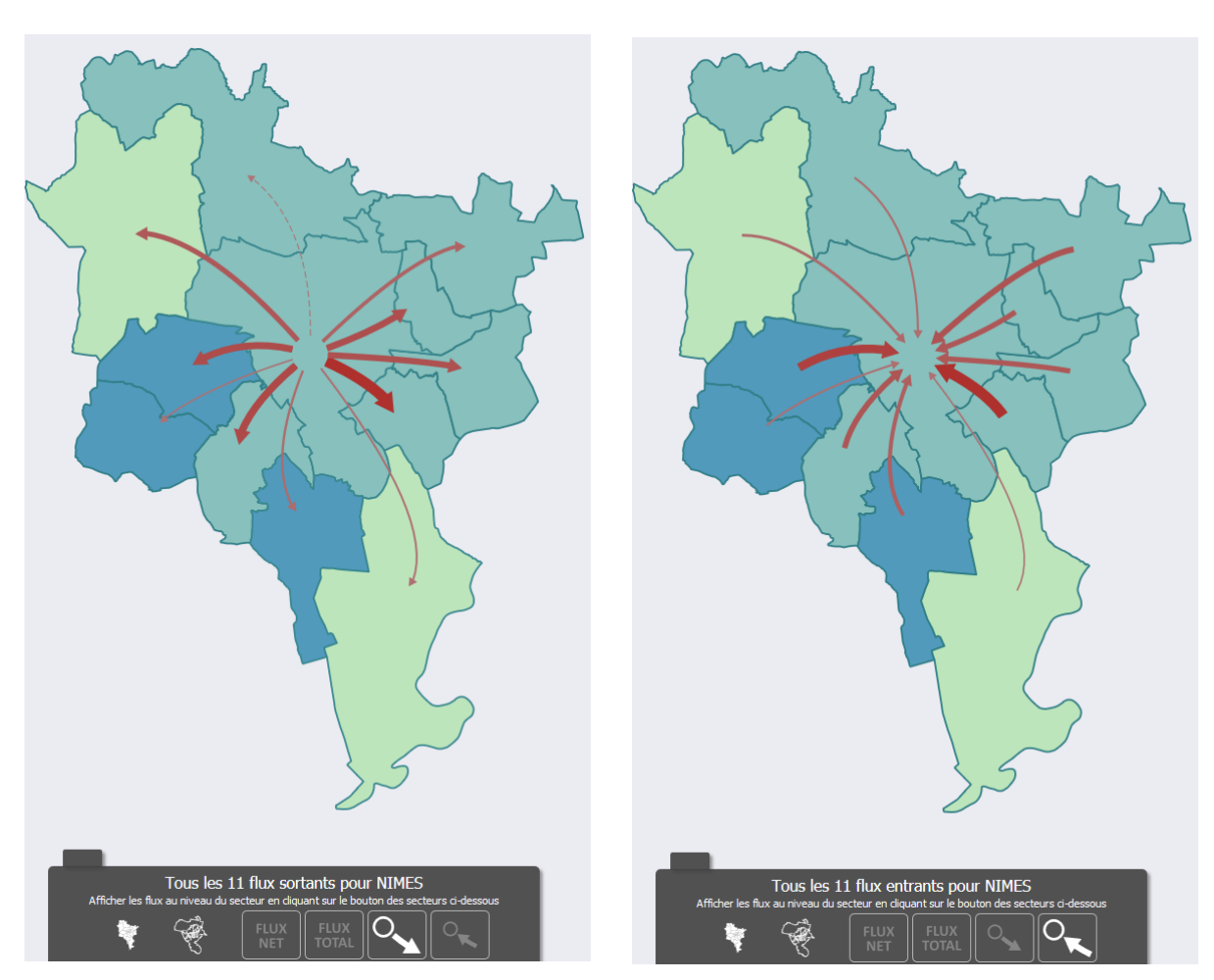

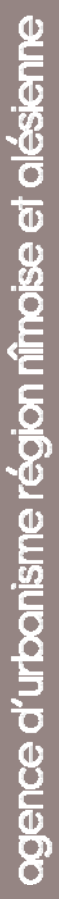

**Au survol d'un secteur** avec la souris, <sup>s</sup>'affiche le nombre total de déplacements entrants et sortants.

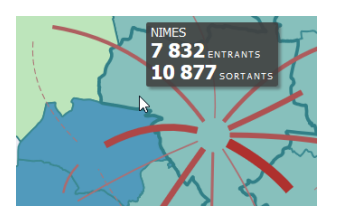

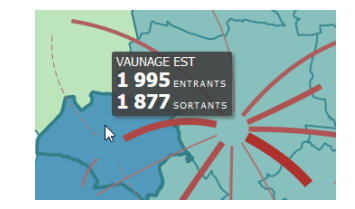

**Au survol d'un flux**, <sup>s</sup>'affichent le nombre de déplacements pour chaque sens d'un secteur à l'autre ainsi que le total ou le solde net.

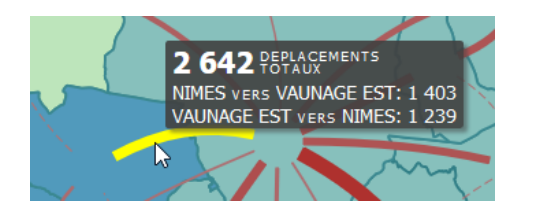

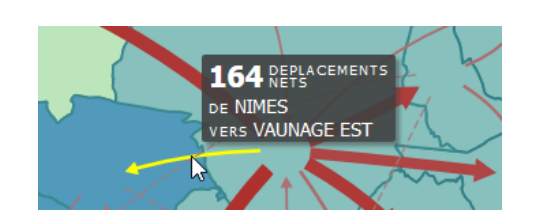

Pour mieux appréhender les déplacements au sein des secteurs nîmois, il faut cliquer sur le bouton :

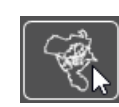

Ainsi, apparaissent les flux entre les secteurs nîmois et les secteurs périphériques.

Pour ne visualiser que les déplacements internes à Nîmes, cliquer sur :

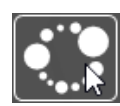

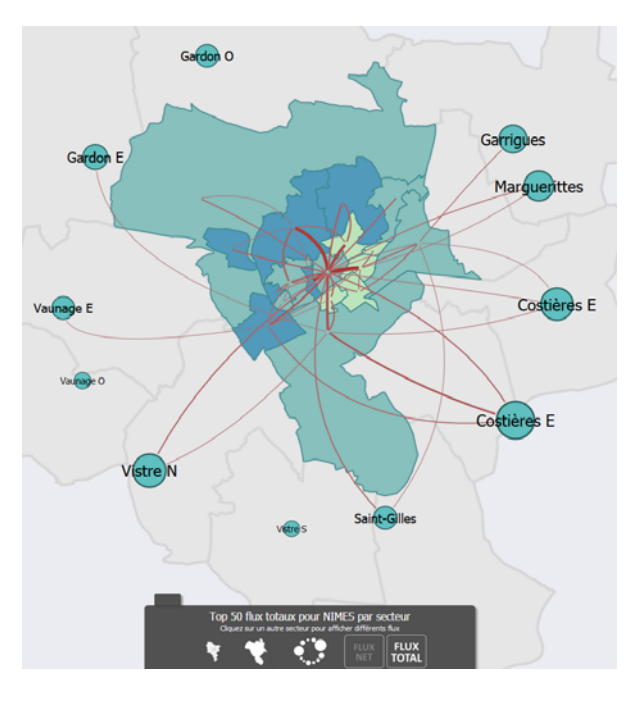

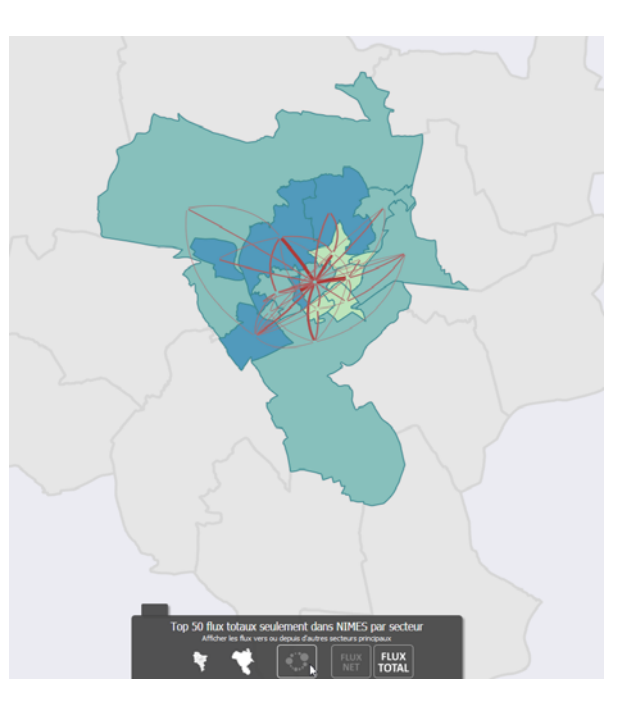

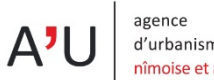

limiter le nombre de flux affichés permet d'avoir une **meilleure visibilité** des déplacements les plus importants.

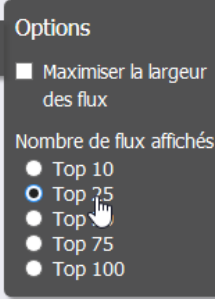

Par défaut **l'épaisseur des flux** pour un secteur est proportionnelle à celle représentée pour l'ensemble des secteurs. Cela peut ne pas convenir, il est possible de **maximiser la largeur des flux**.

agence

d'urbanisme région nîmoise et alésienne

A'U

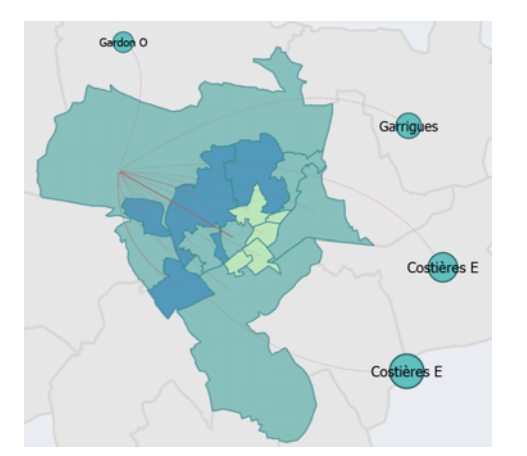

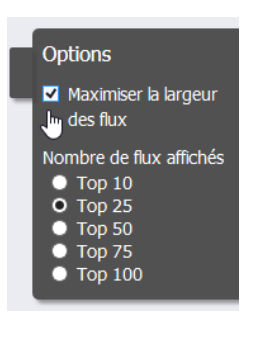

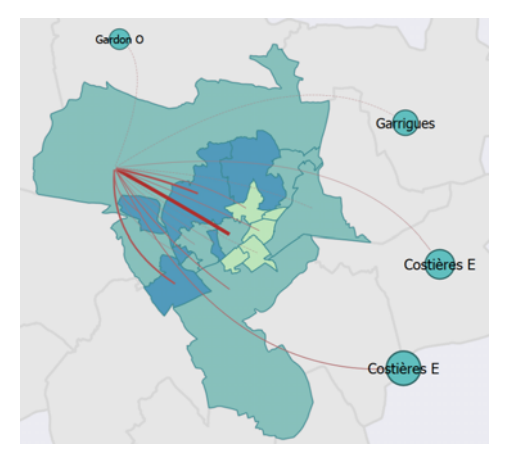

Pour chacun des secteur **la mobilité des résidents** (nombre de déplacements par personne et par jour effectués en semaine) est représentée en plages de couleurs.

Un graphique présente le **nombre total de déplacements effectués heure par heure.** La plage horaire représentée sur la carte est plus foncée. Il est possible de lire directement sur le graphique le nombre de déplacements pour chaque heures.

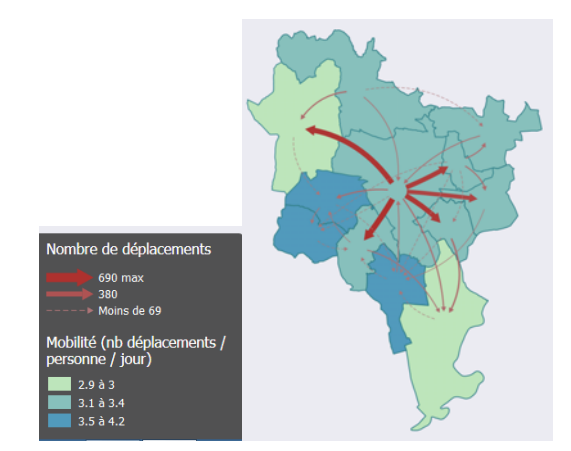

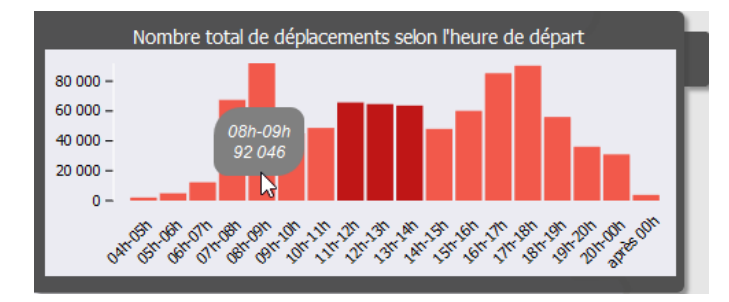

#### Contact

Marc SAINTE‐CROIX Chargé de mission Tel : 04 66 29 10 37 marc.sainte‐croix@audrna.com

. . . . . . . . . . . . . . . . . .

#### Crédits

Cartographie(s) et graphique(s) : A'U Conception/réalisation : A'U

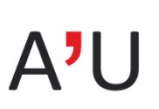

agence d'urbanisme région nîmoise et alésienne